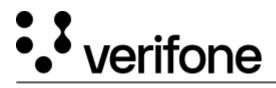

https://verifone.cloud/docs/device-management/device-management-user-guide/rollouts/parametermanagement/viewedit-0 Updated: 09-Nov-2022

## To view/edit basic/advanced parameters for batch devices

Follow the option sequence below to view and edit the basic/advanced parameters while creating a Parameters Only rollout.

**Verifone Central -> Device Management -> Rollouts -> Create Rollout** 

| ATE NEW ROLLOUT                                                                                                    |                                                                                                    | adentify                                                                                | Rollout Options                                                                                    | Devices                                                                      | SN / Parameters                                | Download Schedule                                              | Preview             |
|----------------------------------------------------------------------------------------------------|----------------------------------------------------------------------------------------------------|-----------------------------------------------------------------------------------------|----------------------------------------------------------------------------------------------------|------------------------------------------------------------------------------|------------------------------------------------|----------------------------------------------------------------|---------------------|
| Rollout Name                                                                                                    | Parameter On                                                                                               | ly Rollout                                                                              |                                                                                                    | Description                                                                  | Parameter Only Rollout                         |                                                                |                     |
| Batch Name<br>Batch #                                                                                                    | Batch#V1                                                                                                   |                                                                                         |                                                                                                    |                                                                              |                                                | h                                                              |                     |
|                                                                                                    |                                                                                                    |                                                                                         |                                                                                                    |                                                                              |                                                | Save for later                                                 | Continue            |
|                                                                                                    |                                                                                                    |                                                                                         |                                                                                                    |                                                                              |                                                |                                                                |                     |
| EATE NEW ROLLOUT                                                                                                    |                                                                                                    | e<br>Identify                                                                           | Rollout Options                                                                                    | ©<br>Devices                                                                 | SW / Parameters                                | Download Schedule                                              | Preview             |
| Software an<br>Select this opt<br>In case any of                                                                                                    | the selected device                                                                                        | mplates<br>e Reference Sets a<br>es Inherit softwa                                      | Rollout Options<br>and/or Parameter Tem                                                            | plates.<br>Iplates from hiera                                                | rchy, assignment for such                      | Counteed Schedule  Parametee Select this o download Parameters | rs Only<br>ption to |
| Select this opt<br>In case any of<br>devices will be<br>Use Precor                                                                                                    | ion to download th<br>the selected device<br>changed to Direct<br>infigured Softwa                         | mplates<br>e Reference Sets a<br>es Inherit softwar<br>assignment with<br>re and Parame | Rollout Options<br>and/or Parameter Tem<br>re and parameter ten<br>h Selected Reference Se         | plates.<br><b>nplates from hiera</b><br>et and Parameter Te                  | <b>rchy</b> , assignment for such<br>implates. | Parameter     Select this o     download                       | rs Only<br>ption to |
| <ul> <li>Software an Select this opt In case any of devices will be</li> <li>Use Precord Software a Full</li> </ul>                                                       | on to download th<br>the selected device<br>changed to <b>Direct</b>                                       | mplates<br>e Reference Sets a<br>es Inherit softwar<br>assignment with<br>re and Parame | Rollout Options<br>and/or Parameter Tem<br>re and parameter ten<br>h Selected Reference Se         | plates.<br>Iplates from hiera                                                | rchy, assignment for such<br>implates.         | Parameter     Select this o     download                       | rs Only<br>ption to |
| <ul> <li>Software an Select this opt In case any of devices will be Use Precord Software a Software a Full</li> <li>Full</li> <li>Differ</li> <li>Content Dori</li> </ul> | on to download th<br>the selected device<br>changed to Direct<br>figured Softwa<br>nd Parameters<br>ential | mplates<br>es Enference Sets :<br>es Inherit softwa<br>essignment with<br>re and Parame | Rollout Options<br>and/or Parameter Tem<br>re and parameter ten<br>h Selected Reference St<br>ters | plates.<br>nplates from hiera<br>et and Parameter Te<br>Parameters O<br>Full | rchy, assignment for such<br>implates.         | Parameter     Select this o     download                       | rs Only<br>ption to |

| SELECT DEVICES: | Device Selection | - Remov | ve Conflicts |                               |        |                |    |
|-----------------|------------------|---------|--------------|-------------------------------|--------|----------------|----|
| State           | Serial #         | Models  | Device 10    | Hierarchy                     | Status | Ref Set.       |    |
| V OK            | 401-782-366      | CMS     | 75780828     | AutomationRootHierarchy >> VR | STK,7  | Basic Param te | 52 |
|                 |                  |         |              |                               |        |                |    |
|                 |                  |         |              |                               |        |                |    |
|                 |                  |         |              |                               |        |                |    |
|                 |                  |         |              |                               |        |                |    |
|                 |                  |         |              |                               |        |                |    |
|                 |                  |         |              |                               |        |                |    |

| REATE NEW ROLLO   | UT Jdentify         | Rollout Options | Devices | Parameter | Download Schedule | Preview  |
|-------------------|---------------------|-----------------|---------|-----------|-------------------|----------|
| Application Name  | Application Version |                 |         |           |                   |          |
| comverifione      | 65.314.0.20         |                 |         |           |                   |          |
| com.verifone.help | 0.0.37              |                 |         |           |                   |          |
| com.verifione.pos | 5.327.0.8           | 1               |         |           |                   |          |
|                   |                     |                 |         |           |                   |          |
|                   |                     |                 |         |           |                   |          |
|                   |                     |                 |         |           |                   |          |
|                   |                     |                 |         |           |                   |          |
|                   |                     |                 |         |           |                   |          |
| Previous          |                     |                 |         |           | Save for later    | Continue |

Click the edit icon to view/edit the basic/advanced parameters for the selected application.

| CREATE NEW ROLLOUT                    | Identify | Rollout Options | Devices | Parameter | Download Schedule | Preview          |
|---------------------------------------|----------|-----------------|---------|-----------|-------------------|------------------|
| + Back                                |          |                 |         |           | [                 | Basic 🕥 Advanced |
| Device     CTLSAIDs     A000000041010 |          |                 |         |           |                   |                  |
| Previous                              |          |                 |         |           | Save for later    | Continue         |

| Device Management V Reports V | Administration Y H | A000000041010                            |                             |
|-------------------------------|--------------------|------------------------------------------|-----------------------------|
|                               |                    | Contactiess AIDs                         | Save Cancel                 |
| CREATE NEW ROLLOUT            | blertify           | ALD*<br>A0000000041010                   | Domestic Pin Bypass Enabled |
| ← Back                        |                    | International Pin Bypass Enabled         | Card Product Id             |
| CTLSAIDs     A0000000041010   |                    | Default Account Type<br>Select an Option |                             |
|                               |                    |                                          |                             |
|                               |                    |                                          |                             |

| CREATE NEW ROLLOUT              | Identify | Rollout Options | Devices | Parameter | Download Schedule | Preview         |
|---------------------------------|----------|-----------------|---------|-----------|-------------------|-----------------|
| ← Back                          |          |                 |         |           | 0                 | asic 💽 Advanced |
| Device                          |          |                 |         |           |                   |                 |
| <ul> <li>CTLSAIDs</li> </ul>    |          |                 |         |           |                   |                 |
| Acquirer                        |          |                 |         |           |                   |                 |
| Terminal                        |          |                 |         |           |                   |                 |
| EmvSchemes                      |          |                 |         |           |                   |                 |
| Schemes                         |          |                 |         |           |                   |                 |
| EditableParameters              |          |                 |         |           |                   |                 |
| <ul> <li>ContactAIDs</li> </ul> |          |                 |         |           |                   |                 |
| Products                        |          |                 |         |           |                   |                 |
| Merchant                        |          |                 |         |           |                   |                 |
|                                 |          |                 |         |           |                   |                 |
|                                 |          |                 |         |           |                   |                 |
| 1                               |          |                 |         |           |                   |                 |
| Previous                        |          |                 |         |           | from facilities   | Continue        |
| Previous                        |          |                 |         |           | Save for later    | Continue        |

|                                | A000000041010                    |                                                |
|--------------------------------|----------------------------------|------------------------------------------------|
|                                |                                  | Seve Cancel                                    |
|                                | Centactiess AlDs                 |                                                |
| CREATE NEW ROLLOUT             | AID*                             | Domestic Pin Bypass Enabled                    |
| To Back                        | A000000041010                    |                                                |
| +- Back                        | International Pin Bypass Enabled | Card Product Id                                |
| • Device                       |                                  |                                                |
| CTLSAIDs                       | Default Account Type             | Product Selection Based On Card Bin Range Info |
|                                |                                  | Product selection based on card and Range Into |
| <ul> <li>EmvCtisApp</li> </ul> | Select an Option *               |                                                |
| Acquirer                       |                                  |                                                |
| Terminal                       |                                  |                                                |
| EmvSchemes<br>Schemes          |                                  |                                                |
| EditableParameters             |                                  |                                                |
| ContactAlDs                    |                                  |                                                |
| Products                       |                                  |                                                |
| Merchant                       |                                  |                                                |
|                                |                                  |                                                |
|                                |                                  |                                                |

Once the parameters are updated, Rollout can be scheduled for the devices.